## **CorelDRAW Academy help guide**

This help guide, is there to support frequent questions, and answer any access issues you may have.

## **Who has access to the CorelDRAW Academy?**

Active CorelDRAW® Graphics Suite subscribers or maintenance customers on the latest release, can gain FREE training and access to the CorelDRAW® Academy. To **SIGN UP** to the first available course, Fundamentals in CorelDRAW® Graphics Suite, you simply navigate to the **Welcome screen, seen below.**

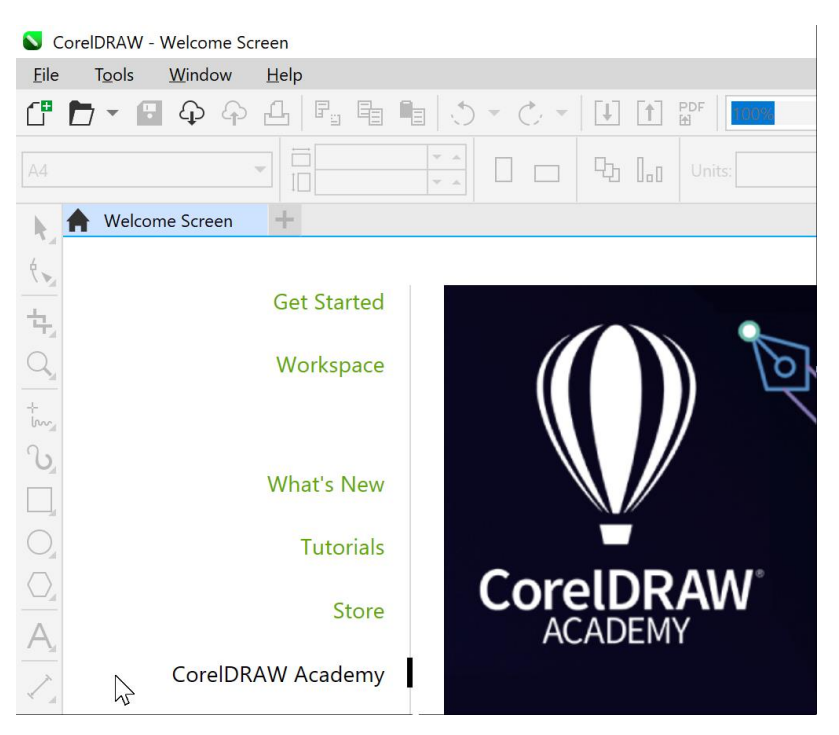

Users on CorelDRAW Graphics Suite version 2021 or older versions, such as older license versions, box or downloads, that are not on a recurring update to the latest version, do not have access to the CorelDRAW Academy and therefore will not see it featured in the Welcome screen.

## **I am an active subscriber, but I cannot find the CorelDRAW Academy, why?**

If you are an active subscriber, or are on an active maintenance plan, and you cannot find or see the CorelDRAW Academy featured in the Welcome screen, it could be that you may not have updated your product to the latest release.

You can look up via the **Help menu > About CorelDRAW**, to ascertain the version number you are on. Should you need to migrate to the March 2022 release, or a newer version, you will need to revert to your latest order confirmation details and instructions, on email, and update your product accordingly. This ensures you will see and gain access to the CorelDRAW Academy via the Welcome screen.

## **I cannot find the Welcome Screen – what do I do?**

Go to the **Help menu** select the drop down and **> Welcome Screen** to launch it again, as outlined below.

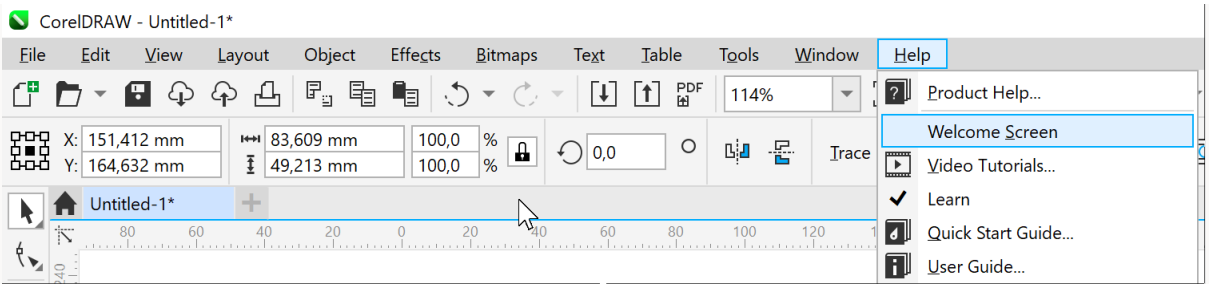

If you happen to have the Welcome Screen closed, the **Home button** still appears and when you click on that, the Welcome Screen will be displayed again, as outlined below.

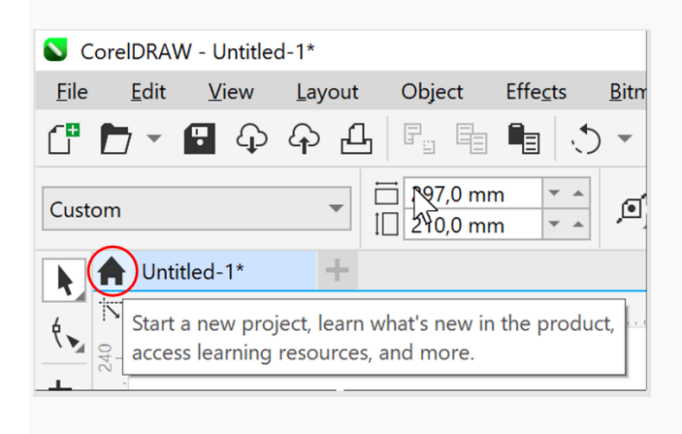